## **Quality Profile Macro Usage**

Once you have [setup your SonarQube servers,](https://confluence.excentia.es/display/SQCONF/Settings) you just need to use the SonarQube Connector Quality Profile Macro to setup the resource you want to get the security hotspots from.

You have to complete these parameters:

- **SonarQube server:** This is a dropdown list with the SonarQube servers [configured through the plugin settings](https://confluence.excentia.es/display/SQCONF/Settings).
- **Quality profile name**: This is the name of the SonarQube Quality profile where you are going to retrieve the information. You can get this name from your SonarQube Quality profile dashboard.
- **Quality profile language :** This is an optional field in case there are more than one Quality profiles with the same name, you will need to add the Quality Profile language.
- **Organization name**: In case of SonarCloud you will need to configure the organization name, this is available in your Sonarqube project information screen.

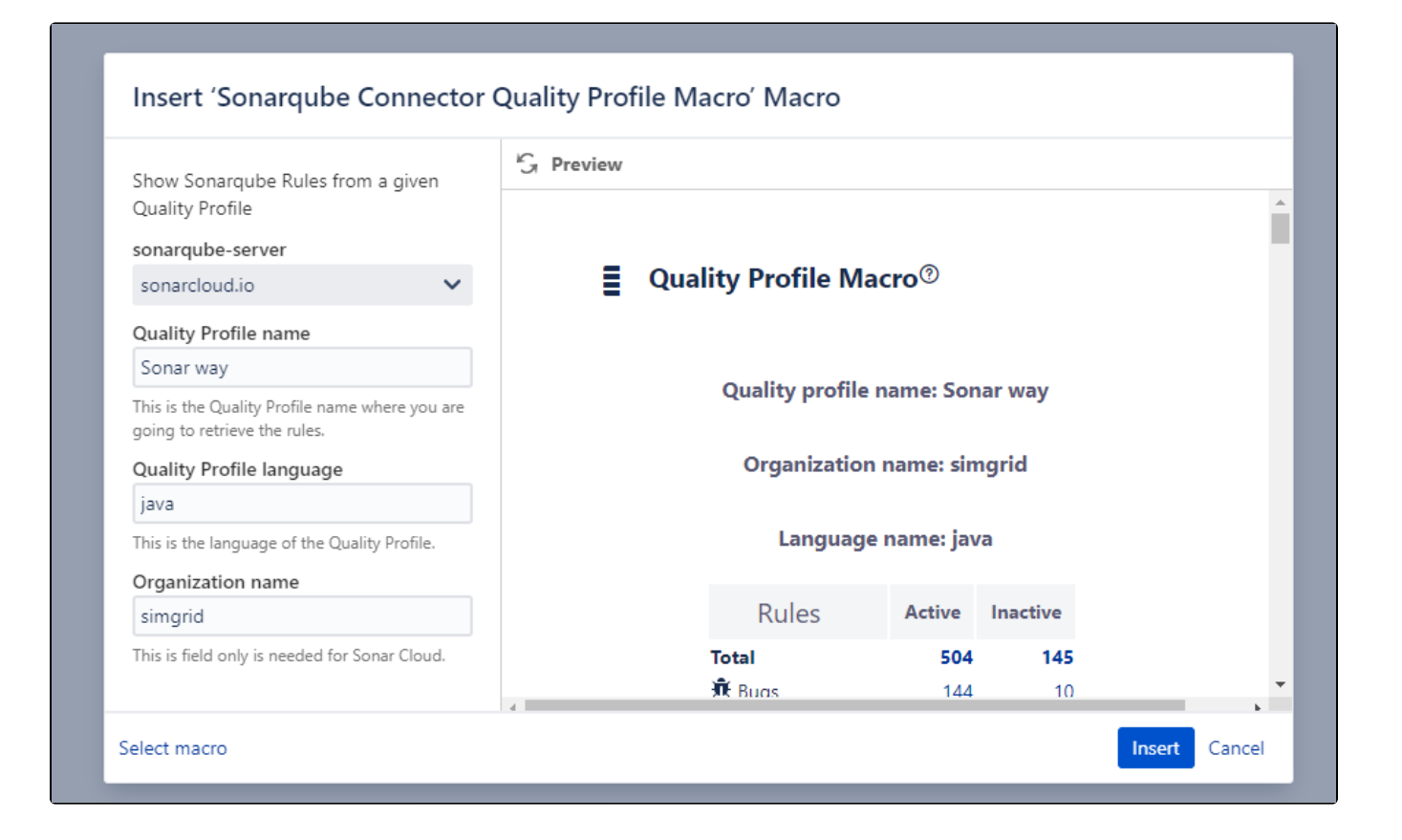